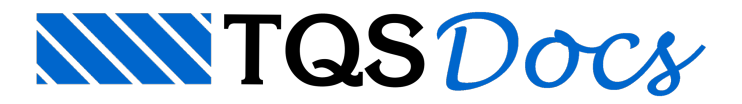

## Funcionamento

O fluxo de trabalho com o VPRO necessita que o edifício seja processado duas vezes. A seguir são apresentadas as etapas/fluxo de trabalho em um edifício com VPRO

Indicar que o Modelo de Cálculo do edifício é Modelo 6; Ativar "Protensão" no pavimento onde a(s) viga(s) estarão inseridas; Dentro do Modelador Estrutural, nos dados de viga, na aba "Detalhamento" marque a opção "Integração com aplicativo VPRO" como sim e caso a viga seja protendida no item "Viga protendida" marque sim; Processamento Global, para geração de esforços. Os cabos ainda não estão definidos; O hiperestático de protensão ainda não é calculado; Definição dos cabos averificação inicial de tensões e armadura passiva; Processamento Global Destavez será possível o cálculo do hiperestático de protensão;

Reverificação de tensões e demais itens associados a protensão.